# **Designing Impact Analysis Capabilities for Product Line Engineering**

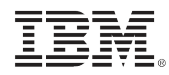

## InterConnect2015

The Premier Cloud & Mobile Conference

February 22 – 26 MGM Grand & Mandalay Bay | Las Vegas, Nevada

© 2014 IBM Corporation

#ibminterconnect

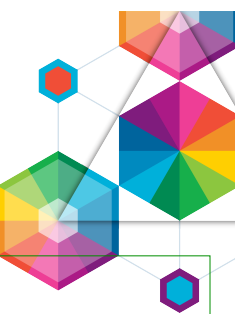

IBM's statements regarding its plans, directions, and intent are subject to change or withdrawal without notice at IBM's sole discretion.

Information regarding potential future products is intended to outline our general product direction and it should not be relied on in making a purchasing decision.

The information mentioned regarding potential future products is not a commitment, promise, or legal obligation to deliver any material, code or functionality. Information about potential future products may not be incorporated into any contract. The development, release, and timing of any future features or functionality described for our products remains at our sole discretion.

Performance is based on measurements and projections using standard IBM benchmarks in a controlled environment. The actual throughput or performance that any user will experience will vary depending upon many factors, including considerations such as the amount of multiprogramming in the user's job stream, the I/O configuration, the storage configuration, and the workload processed. Therefore, no assurance can be given that an individual user will achieve results similar to those stated here.

### Acknowledgements and Disclaimers

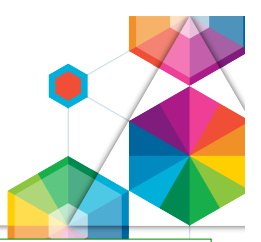

**Availability**. References in this presentation to IBM products, programs, or services do not imply that they will be available in all countries in which IBM operates.

 The workshops, sessions and materials have been prepared by IBM or the session speakers and reflect their own views. They are provided for informational purposes only, and are neither intended to, nor shall have the effect of being, legal or other guidance or advice to any participant. While efforts were made to verify the completeness and accuracy of the information contained in this presentation, it is provided AS-IS without warranty of any kind, express or implied. IBM shall not be responsible for any damages arising out of the use of, or otherwise related to, this presentation or any other materials. Nothing contained in this presentation is intended to, nor shall have the effect of, creating any warranties or representations from IBM or its suppliers or licensors, or altering the terms and conditions of the applicable license agreement governing the use of IBM software.

 All customer examples described are presented as illustrations of how those customers have used IBM products and the results they may have achieved. Actual environmental costs and performance characteristics may vary by customer. Nothing contained in these materials is intended to, nor shall have the effect of, stating or implying that any activities undertaken by you will result in any specific sales, revenue growth or other results.

#### *© Copyright IBM Corporation 2015. All rights reserved.*

#### – *U.S. Government Users Restricted Rights - Use, duplication or disclosure restricted by GSA ADP Schedule Contract with IBM Corp.*

IBM, the IBM logo, ibm.com, Interconnect, Rational and DOORS are trademarks or registered trademarks of International Business Machines Corporation in the United States, other countries, or both. If these and other IBM trademarked terms are marked on their first occurrence in this information with a trademark symbol (® or ™), these symbols indicate U.S. registered or common law trademarks owned by IBM at the time this information was published. Such trademarks may also be registered or common law trademarks in other countries. A current list of IBM trademarks is available on the Web at "Copyright and trademark information" at www.ibm.com/legal/copytrade.shtml

Other company, product, or service names may be trademarks or service marks of others.

• REMINDER: Please follow the guidelines for copying third party materials. Third party screen shots, logos, presentations and website content are copyrighted materials owned by the third party, and as such we need permission from the third party to use them. Also, be sure the information you put on a chart is verifiable. Be sure to cite the source on your deck when using words, ideas, facts, photos, news clips or other expression that did not originate from yourself. This applies even if the content is publicly available and not confidential. If you have any questions, please contact your IP Attorney.

## Agenda for this lab

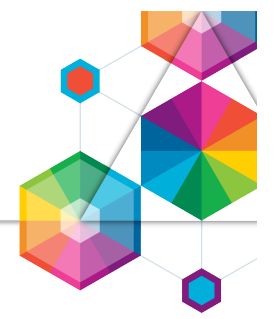

• Introduction to Impact Analysis and Configuration Management (20 min)

- Hands-on Lab (30 min)
	- Part 1 Exploring impact of change using Rational DOORS Next Generation
	- Part 2 Manage impact and work using traceability links
- Design (60 min)
	- Ideation: Your practices List the practices you use for Impact Analysis today
	- Ideation: Your artifacts List the artifacts you analyze for impact
	- Ideation: Your outcome List the report you use for impact analysis
- Summary and Conclusions (10 min)

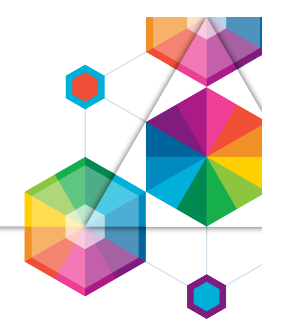

## This is a Lab based on **IBM Design Thinking**

We will explore **Impact Analysis**

In this lab **we ask you to help us**  explore concepts and user experiences

You will be using the **CLM 6.0 M7 Beta**  for the hands-on exercises in this lab

## IBM Design Thinking

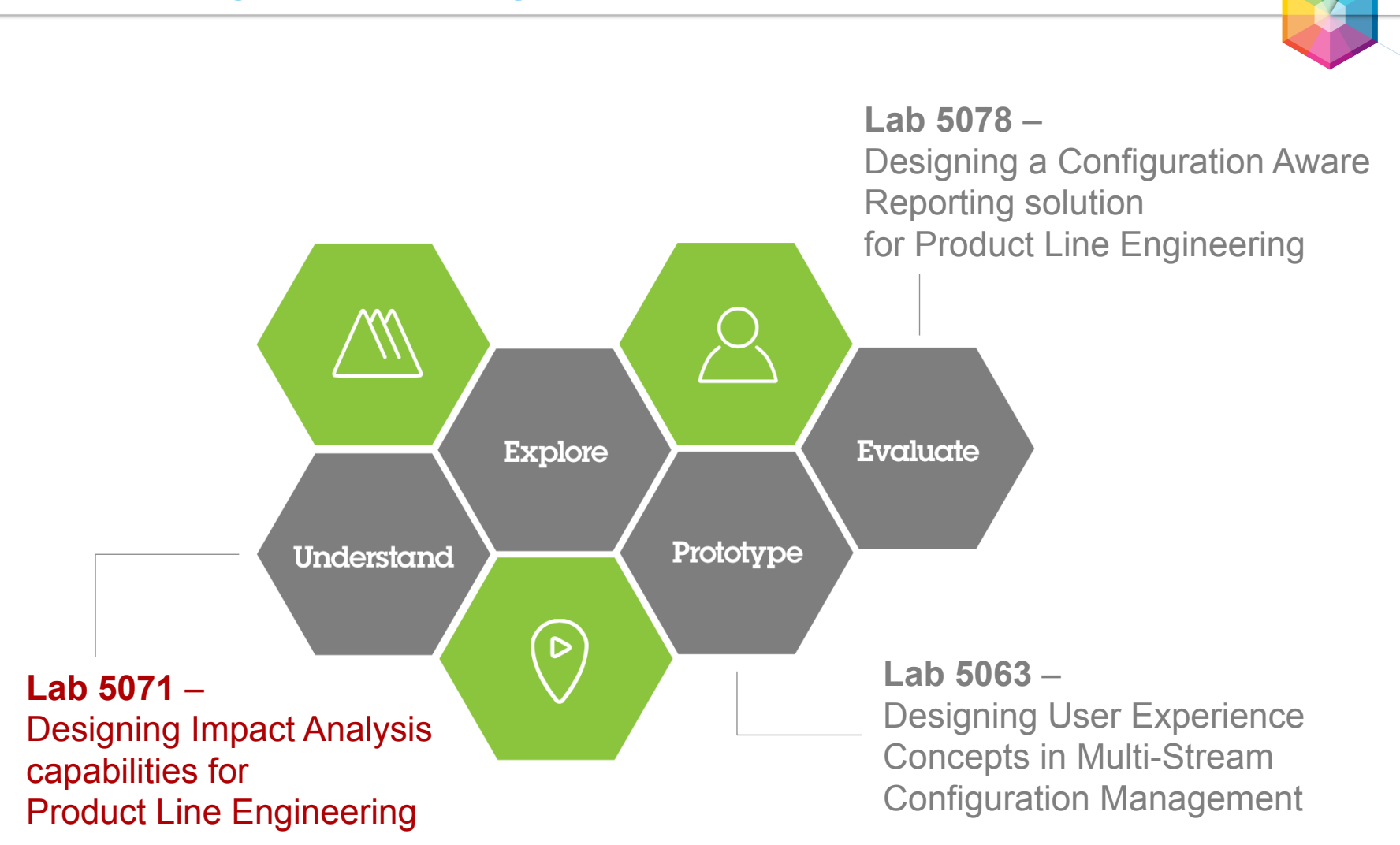

## Automated Meter Reader

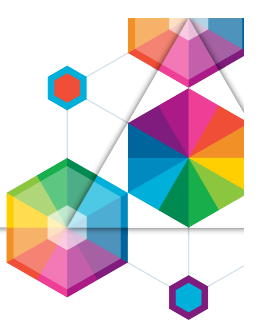

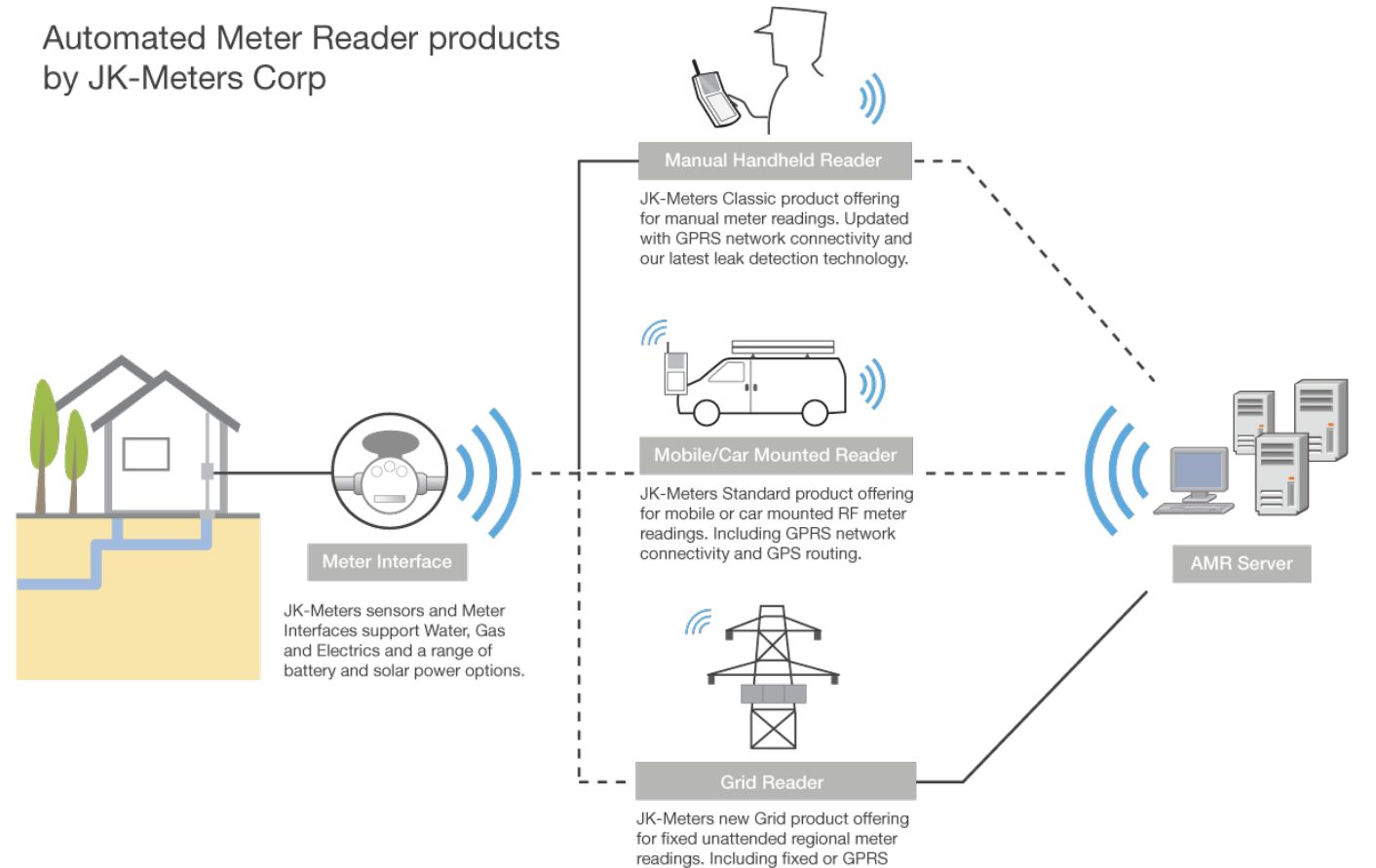

network connectivity options.

## Automated Meter Reader

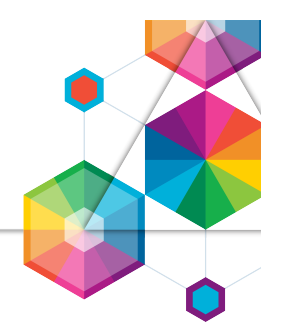

*AMR product line variability* 

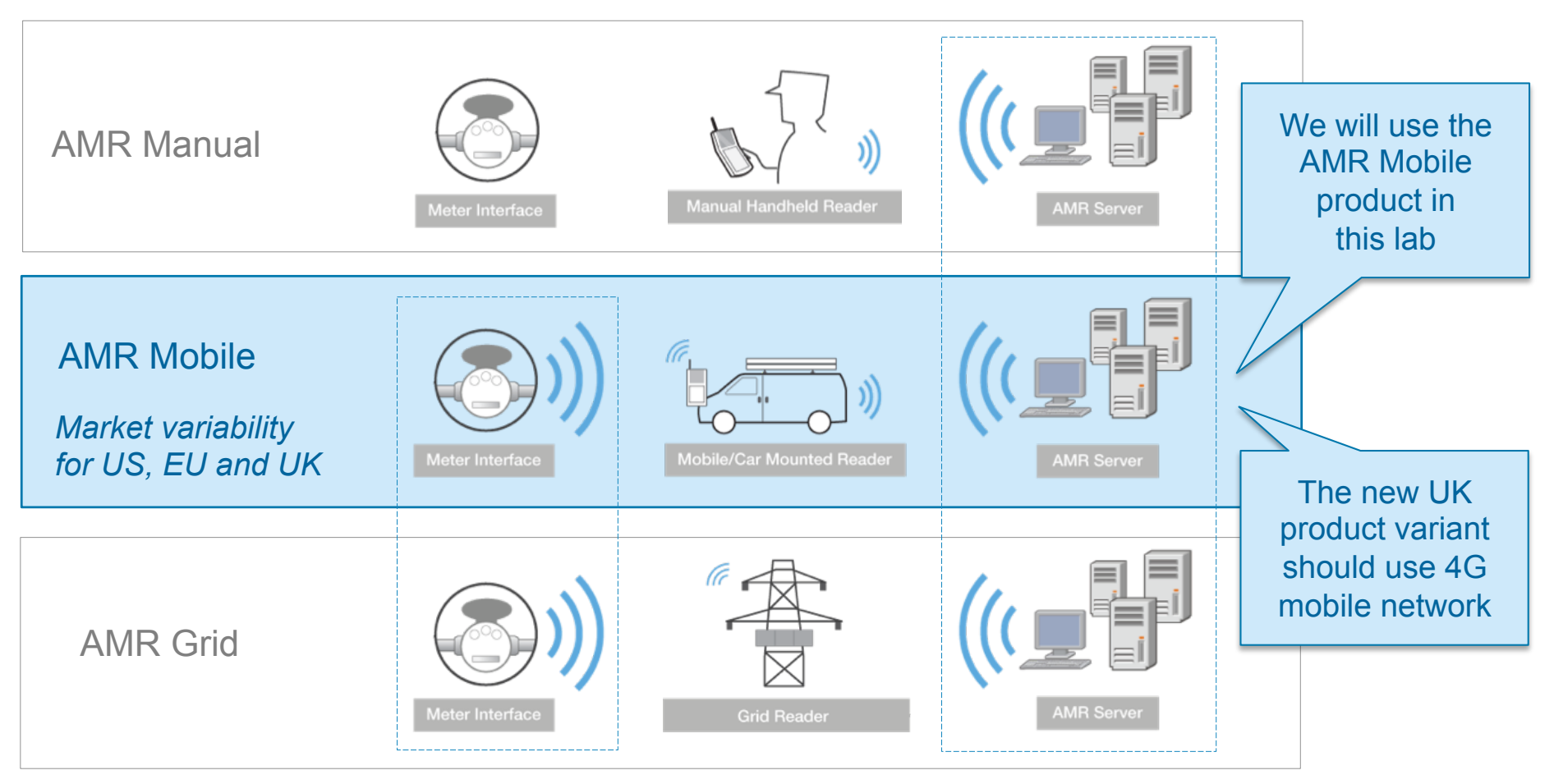

*Reuse of components* 

InterConnect2015

## Configuration Management Concepts

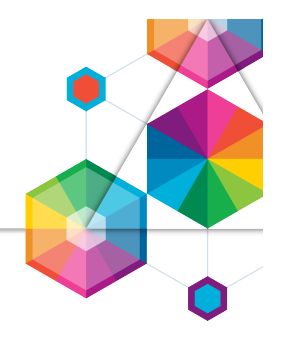

Component **–** A unit of organization consisting of a reusable set of artifacts such as requirements, tests, designs and source code

#### System level components

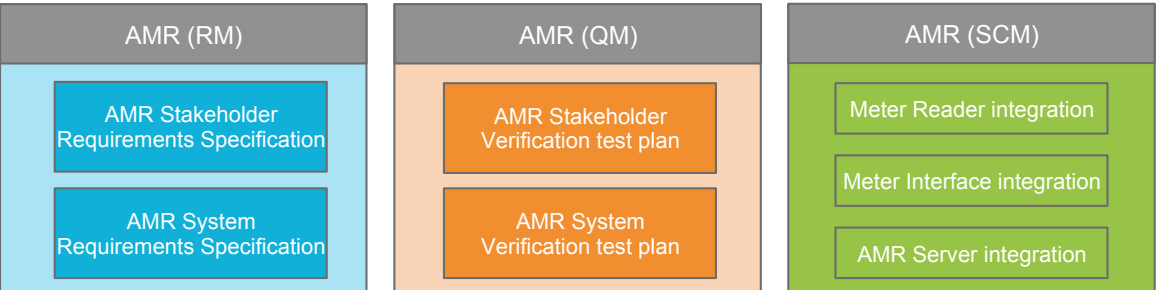

#### Subsystem level components

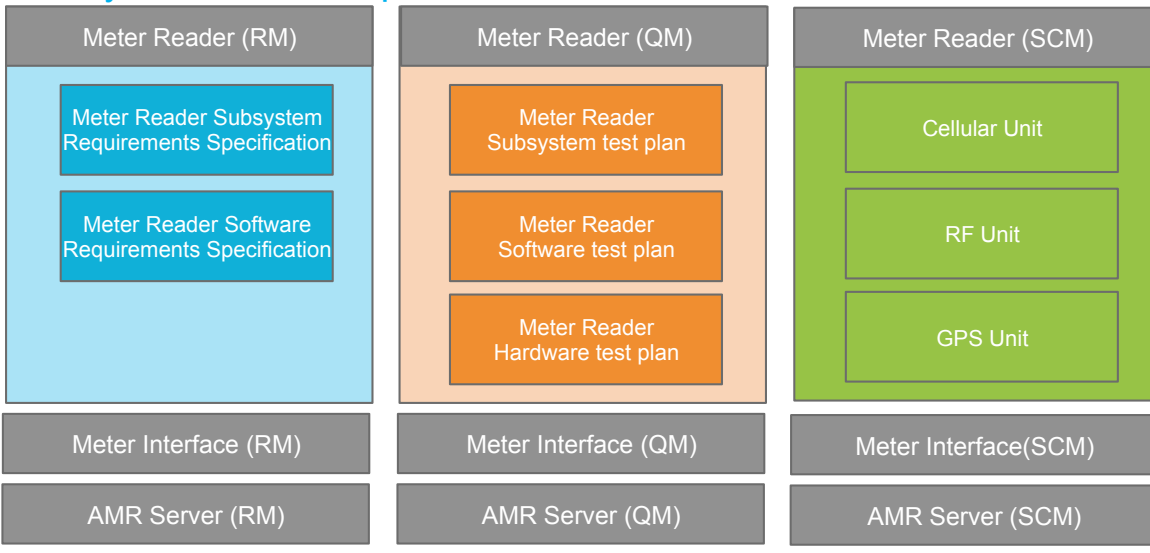

**InterConnect2015** 

#ibminterconnect 9

## Exploring impact of change

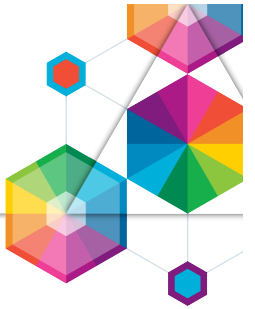

- In the first part of the lab you will explore the impact of a change request using traceability links
- Start by identifying the Change Request and trace to impacted artifacts

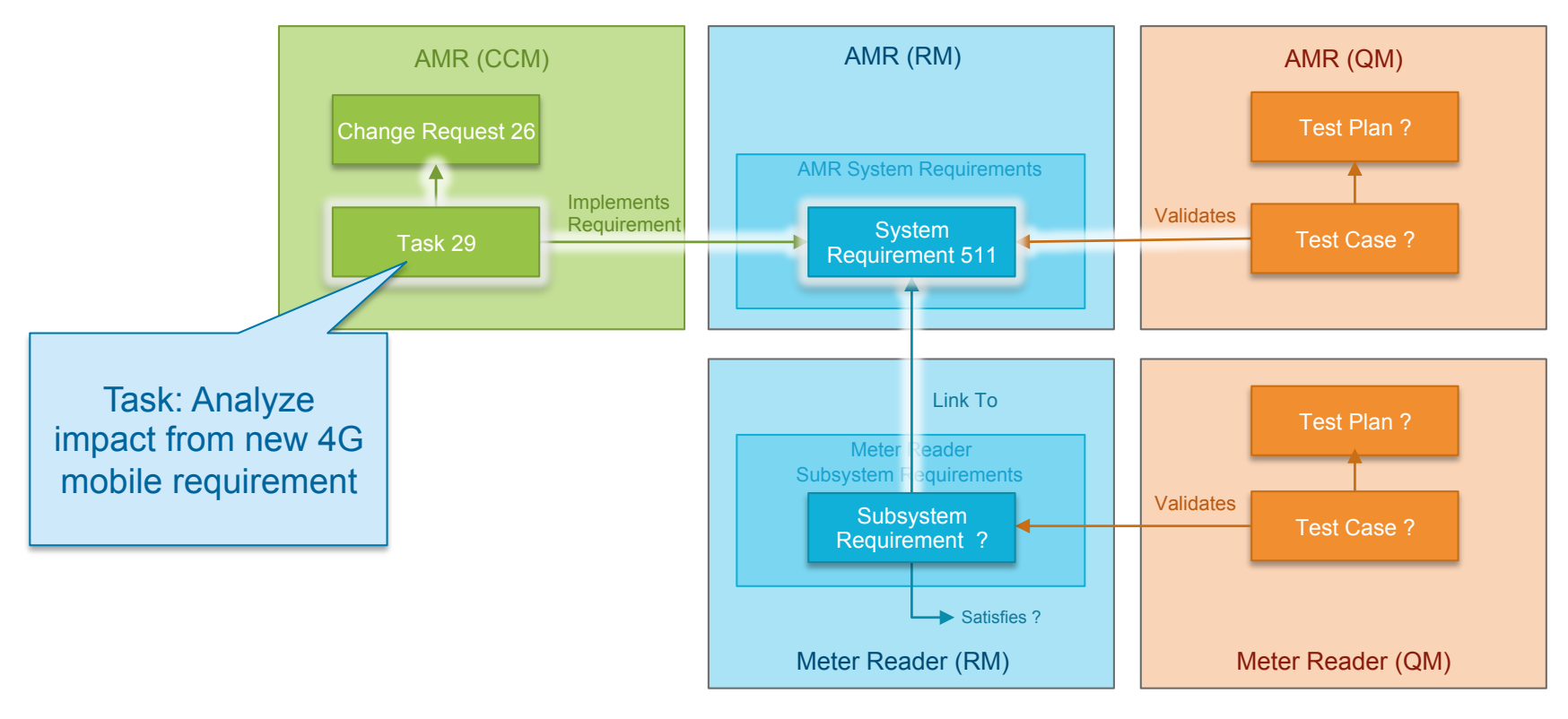

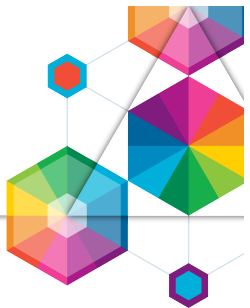

• In the second part of the lab you will add new links to track impact and downstream work on impacted artifacts

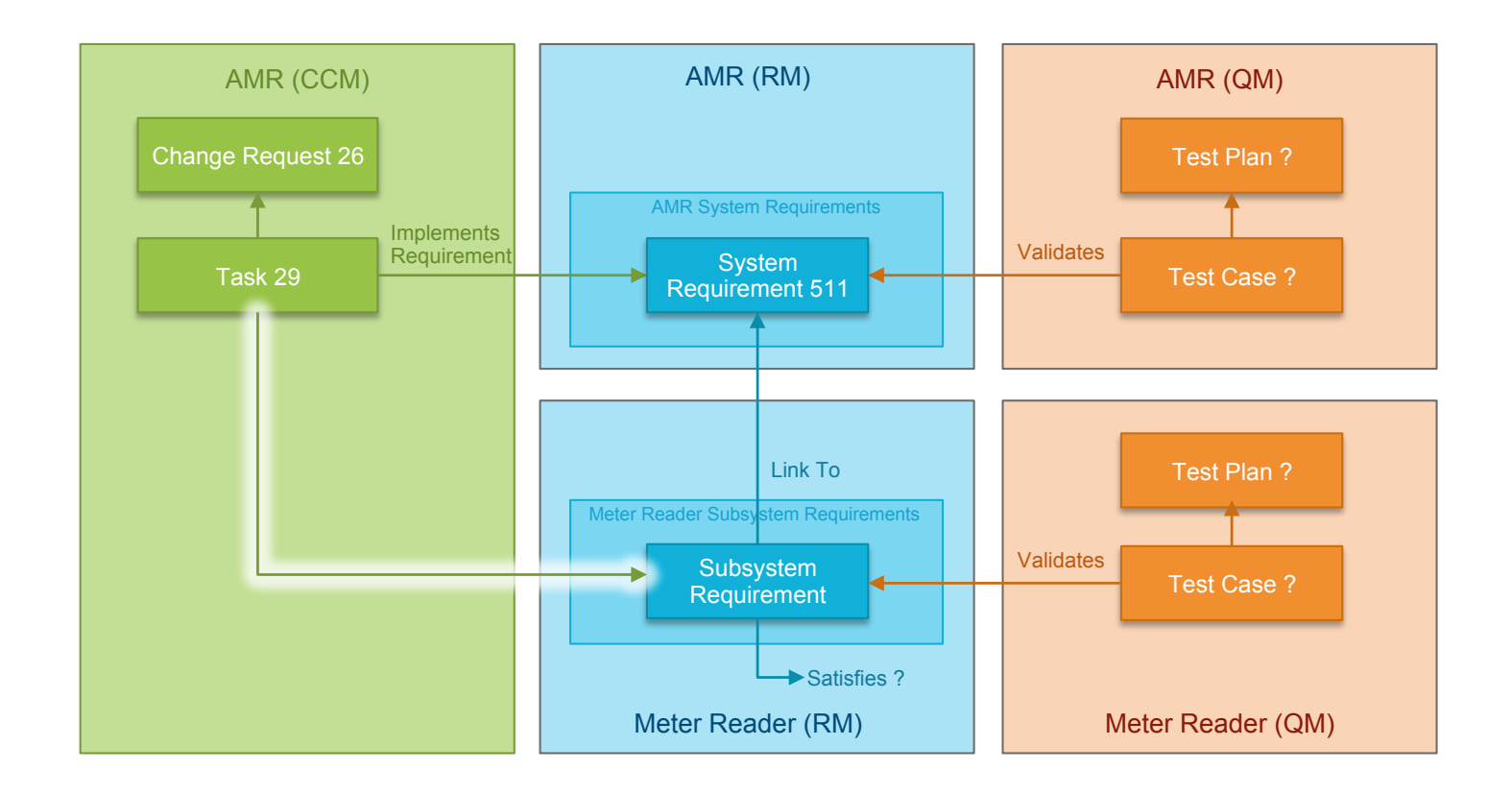

## Agenda for this lab

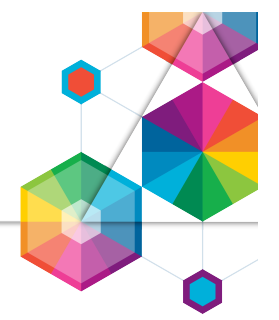

- Introduction to Impact Analysis and Configuration Management (20 min)
	- Hands-on Lab (30 min)
		- Exploring impact of change using Rational DOORS Next Generation
		- Manage impact and work using traceability links
- Design (60 min)
	- Ideation: Your practices List the practices you use for Impact Analysis today
	- Ideation: Your artifacts List the artifacts you analyze for impact
	- Ideation: Your outcome List the report you use for impact analysis
- Summary and Conclusions (10 min)

## Material Provided

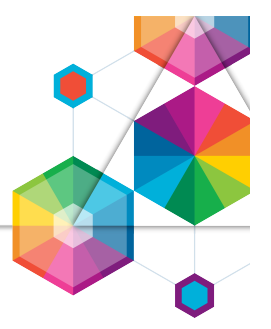

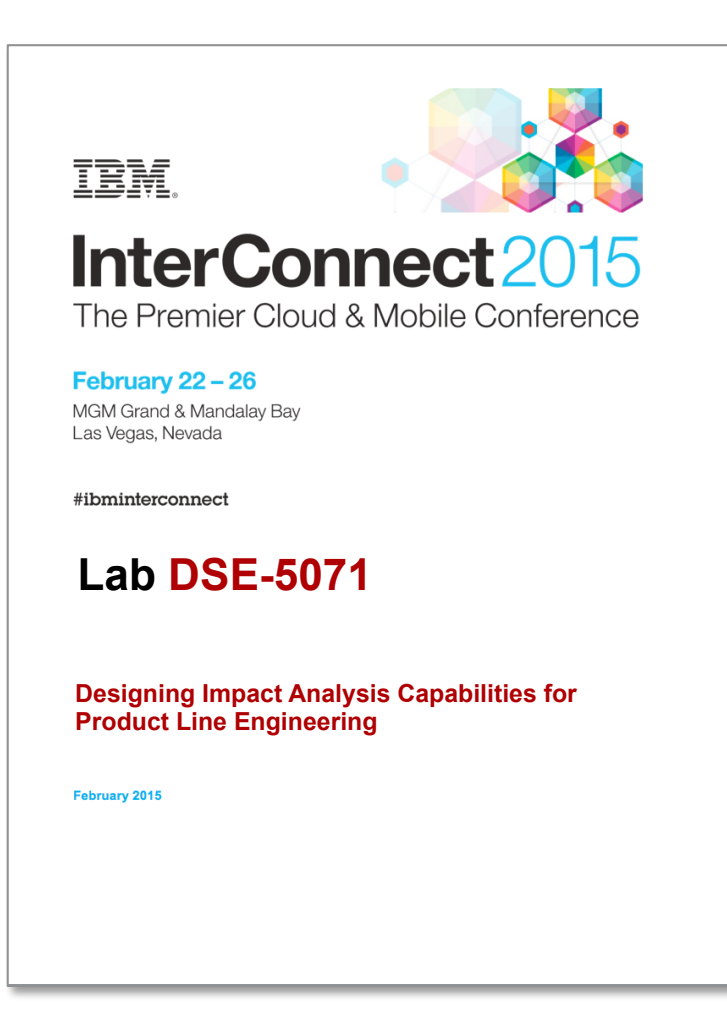

InterConnect2015

## Lab Environment

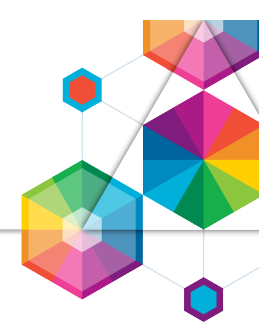

- You will be using a VMWare image with the tools installed locally All the tools are web based and accessed using a web browser
- The image and services on your machine has been started by the Lab staff Follow the steps in the Lab Handbook to log in Windows user: Administrator PW: Rati0nal Jazz server user: rational PW: rational

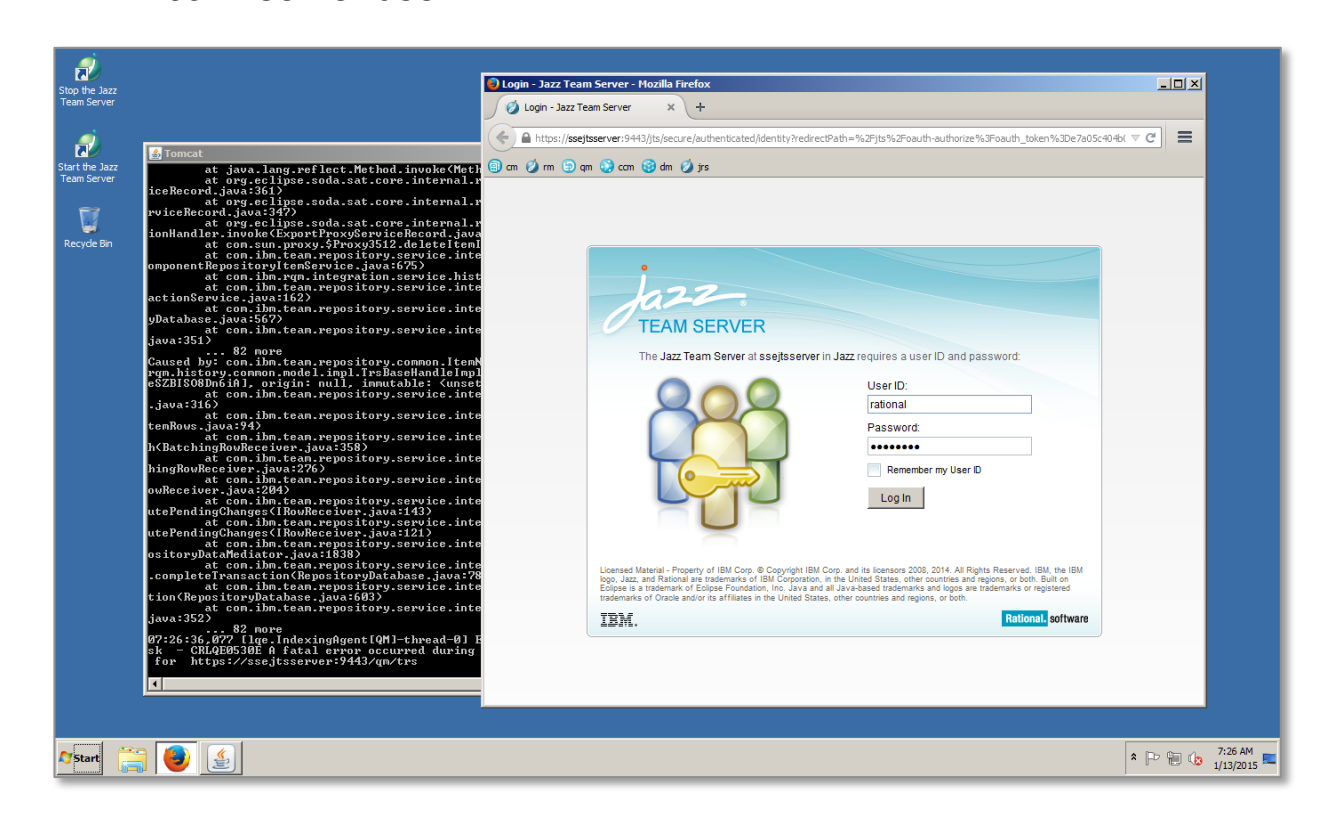

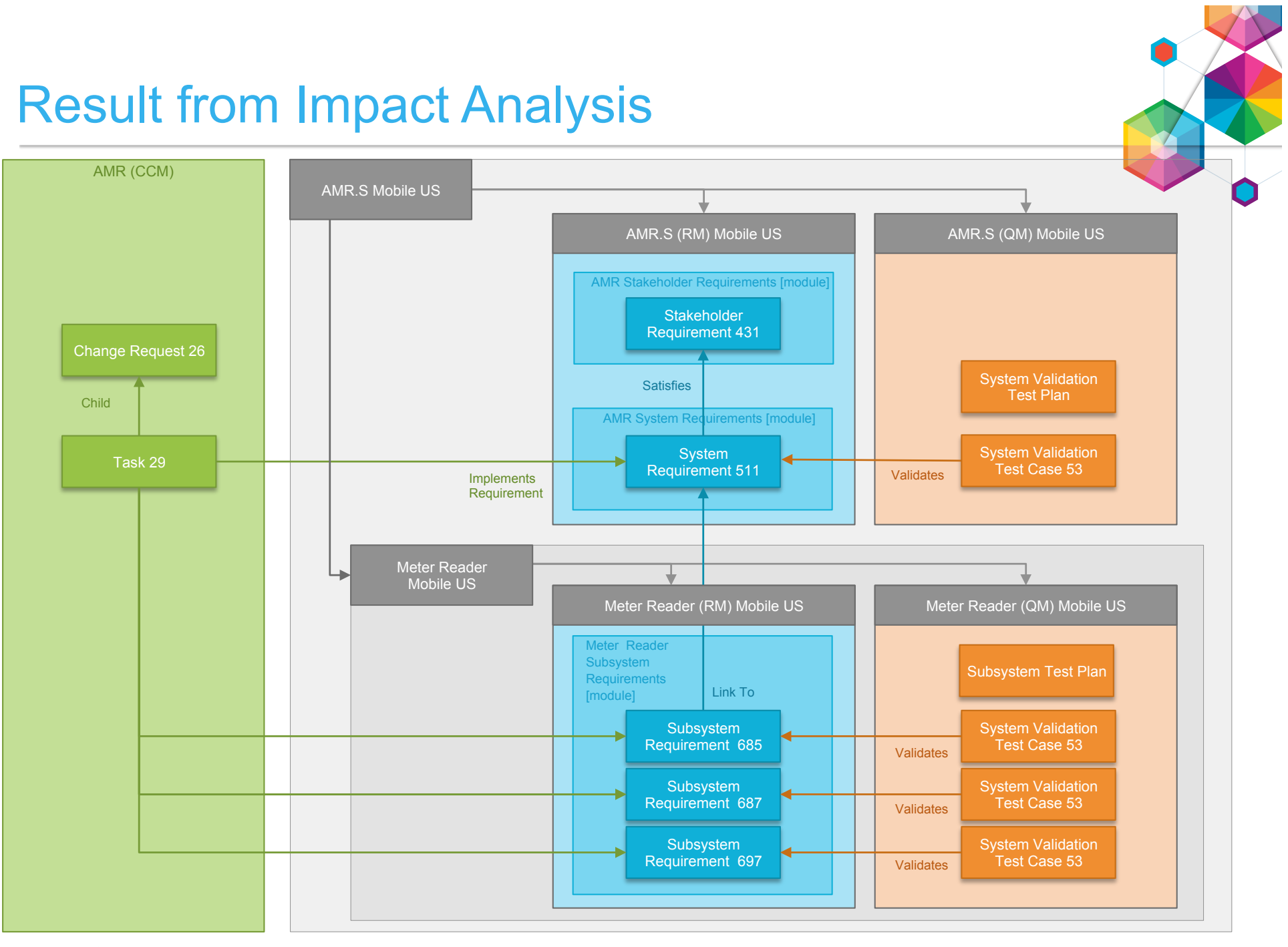

InterConnect2015

## Summary of Hands-On Lab

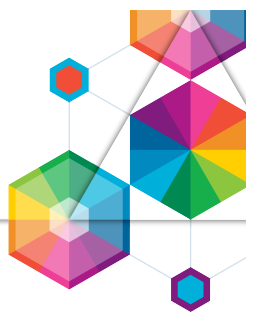

- You have now explored explore concepts and tools for Impact Analysis. Lets discuss your conclusions
- Were you familiar with the concept of traceability analysis before this lab?
- Did you find it easy to understand the concept of traceability analysis in this lab?
- Did you find it easy to use traceability analysis in the tools when
	- Exploring impacted requirements
	- Using the link explorer
	- Using traceability views
	- **Establishing links**
	- Using links to estimate complexity

## Agenda for this lab

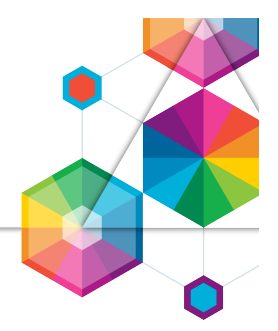

- Introduction to Impact Analysis (20 min)
- Hands-on Lab (30 min)
	- Exploring impact of change using Rational DOORS Next Generation
	- Manage impact and work using traceability links
	- Design (60 min)
		- Ideation: Origin of impact
		- Ideation: Analyzing impact
		- Ideation: Outcome of analysis
- Summary and Conclusions (10 min)

## Ideation – A design tool to drive ideas

- You have practice one approach to impact analysis using traceability analysis in the hands-on part of this lab
- We are new interested in exploring more on your needs for impact analysis
- We will use ideation as a tool to explore your needs, your practices, the information you analyze, and the outcome you report on

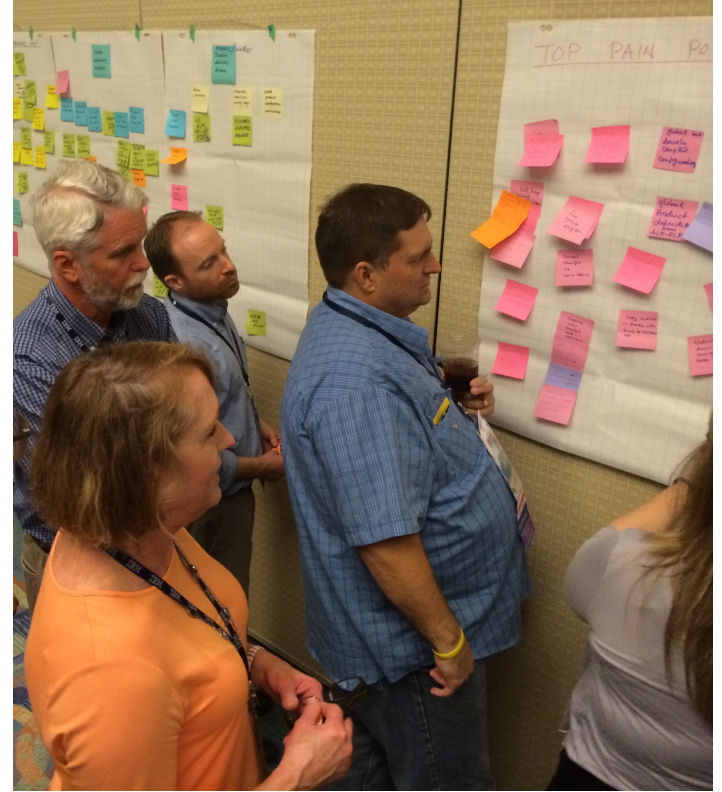

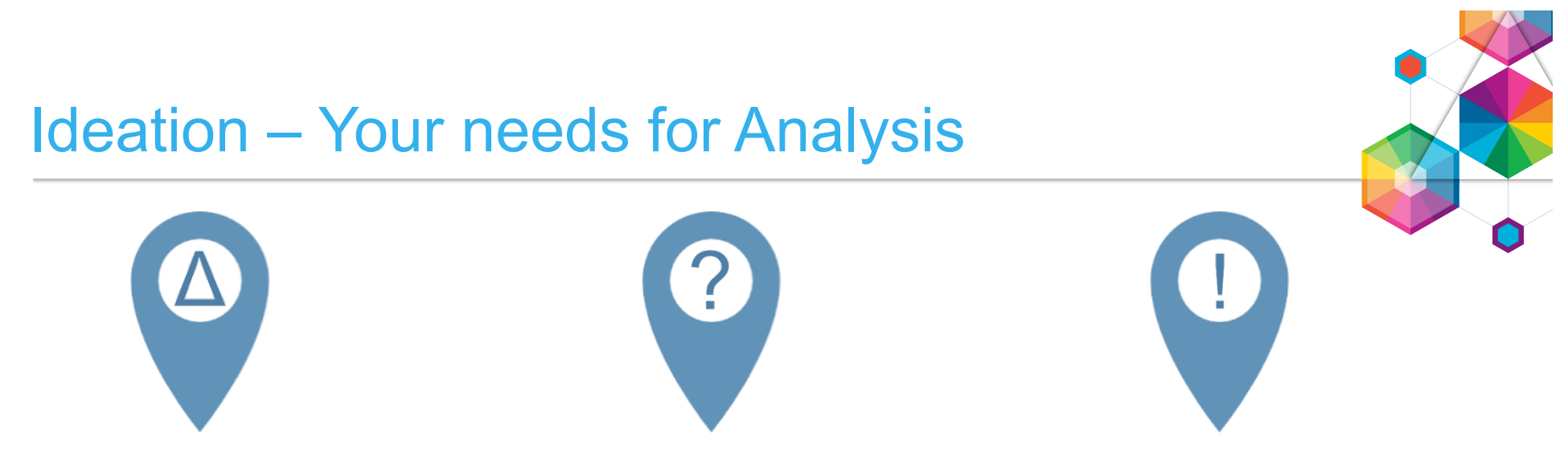

#### **Origins of impact**

• List the reasons why you do impact analysis

#### **Analyze impact**

- What is the typical data you analyze?
- What team roles participate?
- What are the dependencies and workflow?

#### **Outcome of analysis**

- What are typical outputs?
- How are the outputs used?

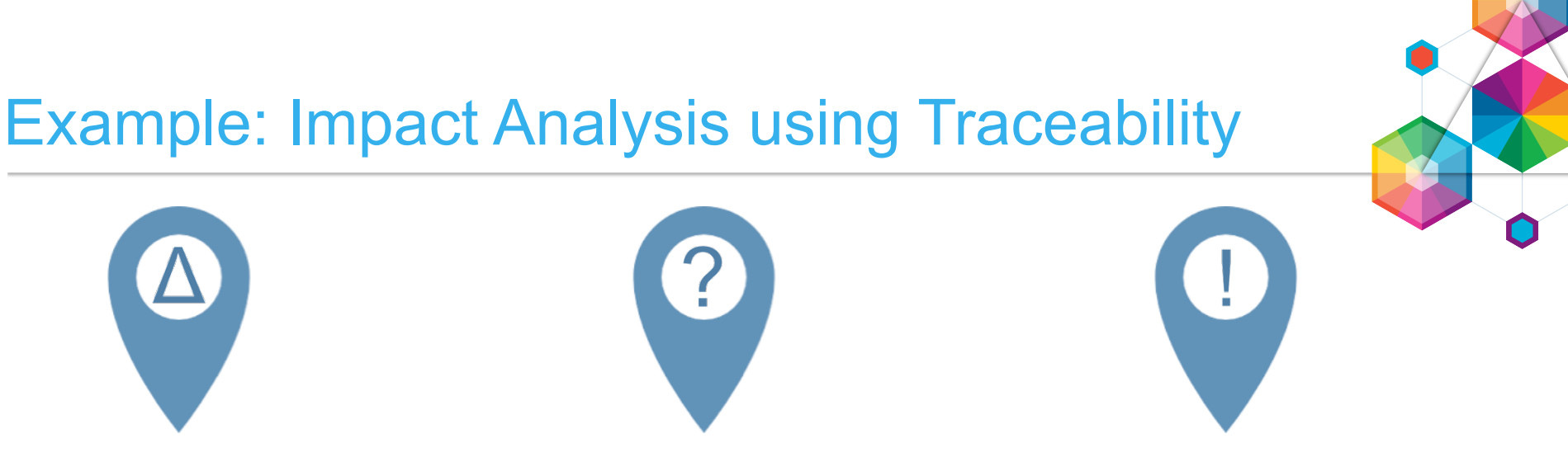

#### **Origins of impact**

• Change Request

#### **Analyze impact**

- Requirements (Satisfied By)
- Test Case (Validated By)

#### **Outcome of analysis**

- Impacted requirements (Tracks)
- Regression test cases (Tested By)
- Impact coverage report

## Ideation – Origins of impact

#### • **Activity:**

List the reasons why you do impact analysis Group related reasons Tag the most important reasons

- **Time:**
	- 10 min
- **Materials:**
	- **Sharpies**
	- Stick notes
	- Flipchart & markers

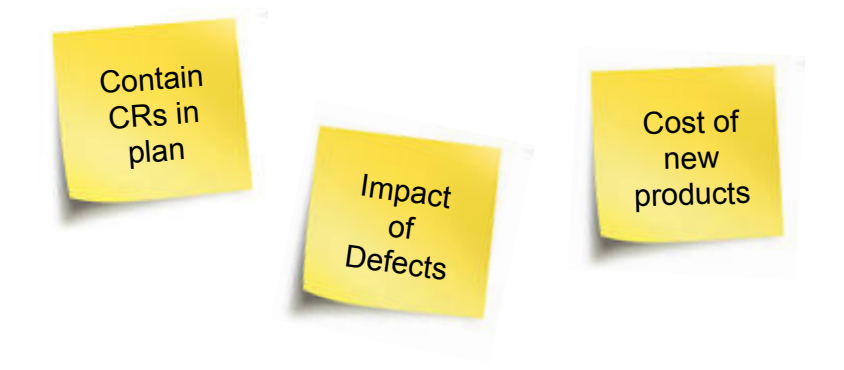

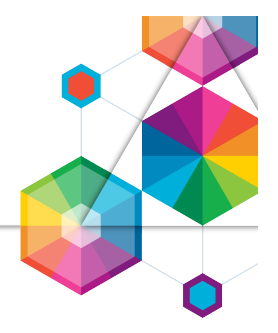

## Ideation – Analyze impact

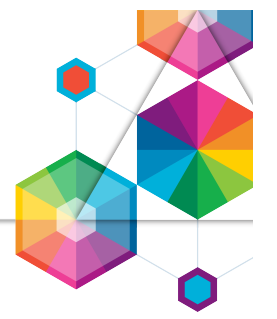

#### • **Activity:**

List the typical data you analyze List team roles participate Group dependencies Indicate workflow

#### • **Time:**

– 10 min

#### • **Materials:**

- **Sharpies**
- Stick notes
- Flipchart & markers

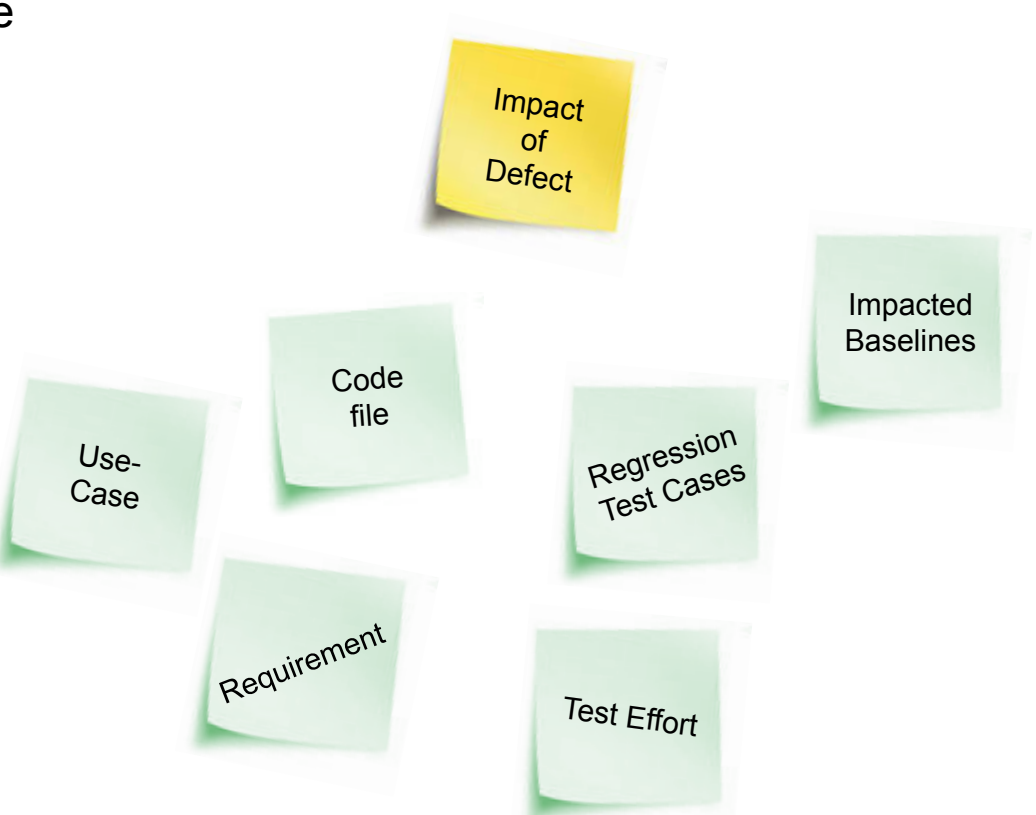

## Ideation – Origins of impact

#### • **Activity:**

What are typical outputs and reports from the impact analysis? How are the outputs used?

#### • **Time:**

– 10 min

#### • **Materials:**

- Sharpies
- Stick notes
- Flipchart & markers

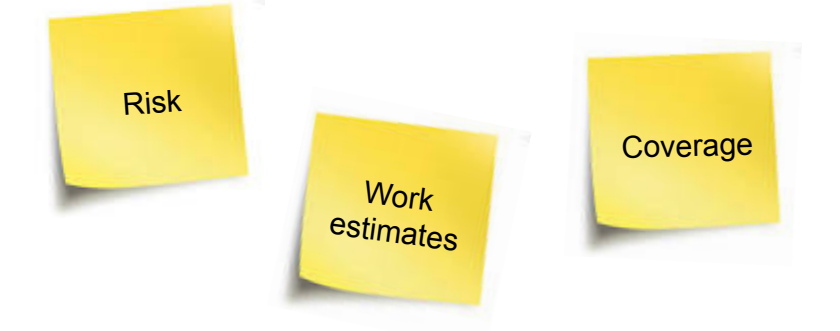

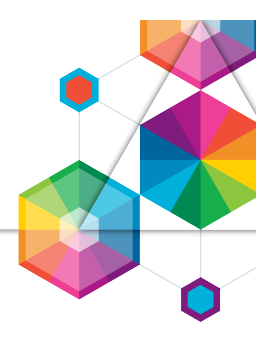

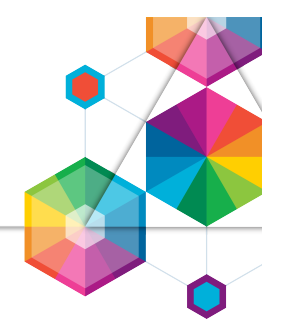

- We have now completed the lab and we appreciate the feedback you have provided to our design topics
- The product capabilities you have explored today may change before released in a future product
- Continue exploring
	- New introductory videos on Continuous Engineering on YouTube https://www.youtube.com/watch?v=G8aurFdtpgw&list=PLlhg84-xzjfy8TIu30MSkZFSsu-PH7H8t
	- Manage configurations in and across the CLM tools https://jazz.net/blog/index.php/2014/11/05/manage-configurations-in-and-across-the-clm-tools-in-the-5x-m6 beta/
	- Configuration Management Overview https://jazz.net/wiki/pub/Main/CLMBetaOverview5x/CLM\_5x\_M6\_CM\_ovrvw.pdf
	- Accessing the Collaborative Lifecycle Management 6.0 beta https://jazz.net/wiki/bin/view/Main/CLMBetaOverview5x

# Thank You

Your Feedback is Important!

Access the InterConnect 2015 Conference CONNECT Attendee Portal to complete your session surveys from your smartphone, laptop or conference kiosk.

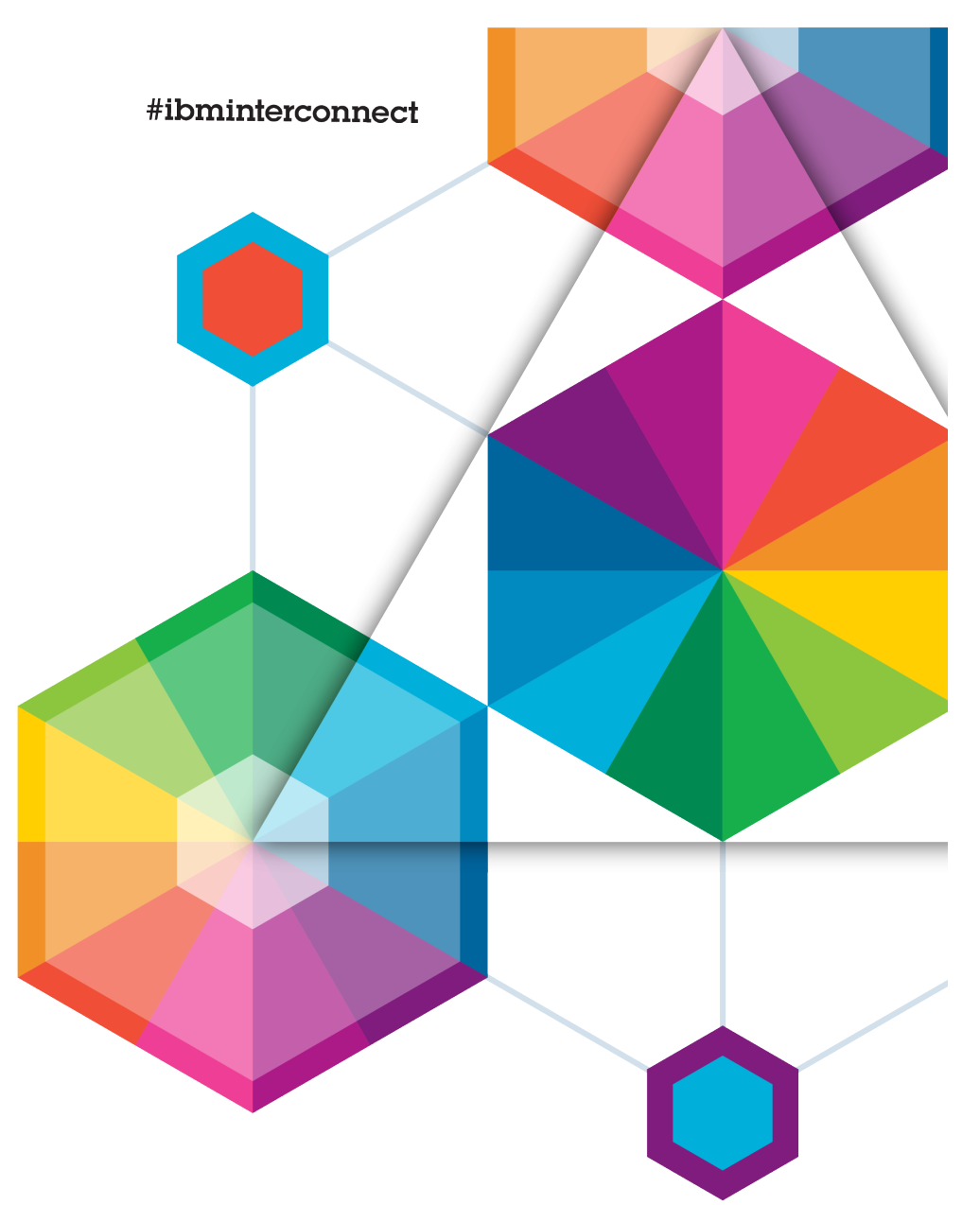

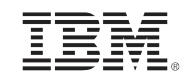

# InterConnect2015

The Premier Cloud & Mobile Conference